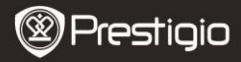

#### **1. Комплект поставки**

1. Prestigio цифровой портативный видеорегистратор

- 3. DC 5V авто адаптер **4. Кабель USB**
- 5. Краткое руководство **6. Кабель AV**

## **2. Обзор устройства**

- 2. Присоска
- 
- 

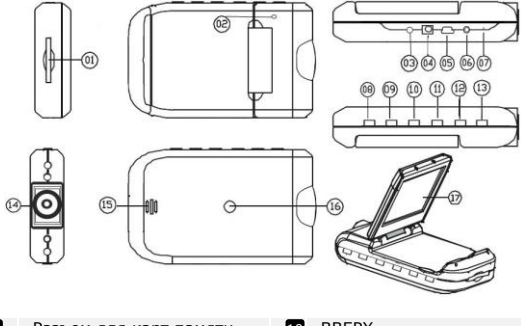

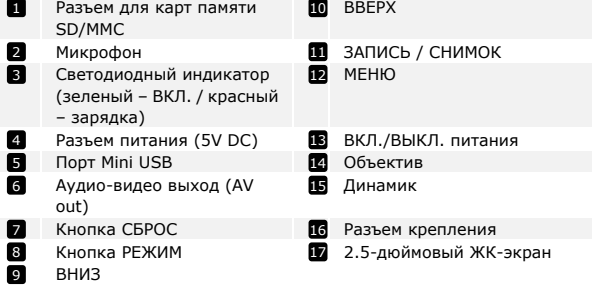

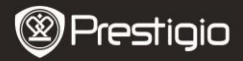

# **Начало работы**

## **3. Включение/Выключение**

• Разместите устройство в автомобиле и нажмите кнопку **LONOFF** чтобы включить устройство. Чтобы выключить устройство,

нажмите  $ON/OFF$  eще раз.

 Также вы можете подключить регистратор к автомобильному зарядному устройству. Автомобильный видеорегистратор автоматически включится при запуске двигателя. После выключения зажигания видеорегистратор сохранит последний файл и отключится.

### **4. Зарядка**

- Подсоедините устройство к USB-порту или автомобильному прикуривателю. При зарядке индикатор устройства загорится красным цветом и погаснет после окончания зарядки.
- Время зарядки составляет около 3 часов. Работа с устройством во время зарядки может продлить время зарядки.

#### **Внимание:**

Перед первым включением устройства необходимо полностью зарядить аккумулятор. Аккумулятор полностью заряжается за 3-4 часа.

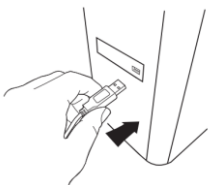

#### **Внимание:**

Устройство также заряжается с помощью автомобильного прикуривателя. Для этого подключите устройство к прикуривателю после зажигания двигателя.

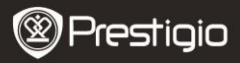

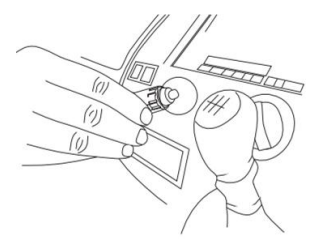

#### **5. Установка SD-карты**

 Перед началом видео-записи вставьте карту SD или SDHC в разъем для карт SD на устройстве.

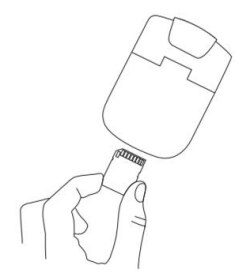

#### **6. Видео-запись**

После включения автомобильный видеорегистратор включится в режим записи, о чем свидетельствует мигание индикатора. Записанный файл сохраняется на карту памяти SD/MMC. Запись остановится при нажатии на кнопку ЗАПИСЬ / СНИМОК

REC/SNAP) или после выключения зажигания. Индикатор перестанет мигать.

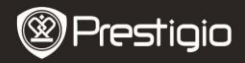

# **Главный экран**

#### **7. Главное меню**

Во время видео-записи на экране может отображаться следующая информация:

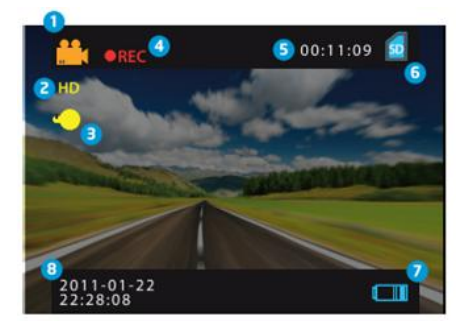

- Режим работы устройства 0
- Размер изображения 2
- Режим работы индикатора 3
- Мигающий символ REC появляется при записи видео 4
- Избранная длительность записи (в режиме записи) Объем видео-информации, сохраненной на карту памяти (если запись не ведется) 5
- Показывает, что SD-карта установлена 6
- Индикатор зарядки аккумулятора **7**
- 8 Текущая дата и время

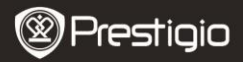

# **Настройки**

#### **8. Настройки видео записи**

Включите устройство и нажмите кнопку МЕНЮ выбора настроек. Используйте кнопки ВВЕРХ/ВНИЗ

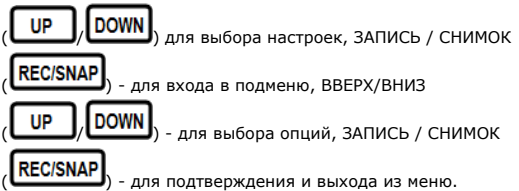

Доступны следующие опции:

- **Размер изображения:** Выберите размер изображения HD 1280x720 или VGA 640x480
- **Наложение даты и времени:** Выберите, чтобы включить или выключить наложение даты и времени на видео-запись.
- **Детектор движения:** Выбрав эту опцию, устройство автоматически начнет видео-запись при обнаружении любого движения.

**Внимание:** При включении функции детектора движения запись начнется автоматически при обнаружении какого-либо движения. Время записи соответствует настройкам пользователя. Например, интервал «2 минуты» означает, что запись начнется после обнаружения движения, продолжится 2 минуты и либо остановится, если новое движение не будет зафиксировано, либо продолжится, если движение продолжается.

- **Запись звука:** Выберите, чтобы включить запись звука**.**
- **Время записи:** Выберите длительность записи одного видео-файла (2 минуты / 5 минут/ 15 минут).
- **Режим индикатора:** Выберите или отмените автоматический режим.

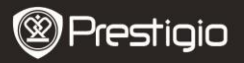

### **9. Другие настройки**

Нажмите кнопку РЕЖИМ (**MODE**) для входа в меню настроек, при

помощи кнопок BBFPX/BHИЗ (<sup>UP</sup> J/LOWIN) выберите

следующие подменю:

- **Формат:** Выберите OK, чтобы отформатировать SD-карту.
- **Язык:** Выберите язык меню из списка.
- **Настройки по умолчанию:** Выберите OK, чтобы восстановить настройки по умолчанию.
- **Частота:** Выберите частоту 50Гц /60Гц.
- **Дата:** Выберите правильную дату.

# **10. Режим ФОТО (DSC)**

Включите устройство и нажмите кнопку РЕЖИМ (**MODE**) для входа в режим ФОТО (DSC). Фотосъемка осуществляется при помощи

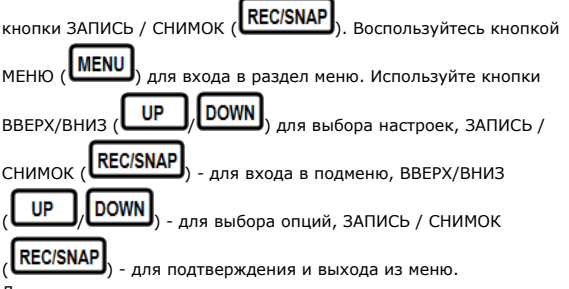

Доступны следующие опции:

- **Размер изображения:** Выберите размер изображения 5M 2560 x 1920, 3M 2048 x 1536, 2M1600 x 1200, 1M 1280 x 1024.
- **Наложение даты и времени:** Выберите, чтобы включить или выключить наложение даты и времени на изображение.

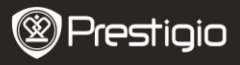

 **Режим индикатора:** Выберите или отмените автоматический режим.

#### **11. Настройки воспроизведения**

Включите устройство и дважды нажмите на кнопку РЕЖИМ (MODE

UP при помощи кнопок ВВЕРХ/ВНИЗ записанный файл на карте памяти SD/MMC и нажмите кнопку

 $3A\P$ ИСЬ / СНИМОК (REC/SNAP) для его воспроизведения.

Воспользуйтесь кнопкой МЕНЮ (**MENU**) для входа в настройки режима воспроизведения. Доступны следующие настройки:

- **Удалить**: Выберите, чтобы удалить один файл, все файлы или для отмены.
- **Показ уменьш. изобр.:** Выберите, чтобы показать или спрятать уменьшенные изображения.
- **Настройка громкости**: Регулировка уровня громкости.

#### **12. Подключение USB**

Подключите устройство к компьютеру при помощи кабеля USB. В папке [Мой компьютер] устройство будет отображено в качестве съемного диска. Файлы сохраняются в папке DCIM с именем PICT\*\*\*\* в формате AVI. Файлы AVI могут быть скопированы на компьютер.

#### **13. Воспроизведение на телевизоре**

Чтобы отобразить записанные файлы на телевизоре, подключите устройство к телевизору при помощи аудио-видео кабеля (AV), включите устройство, и оно автоматически переключится в режим воспроизведения. Опции воспроизведения аналогичны опциям в **разделе 11 (Режим воспроизведения)**.

#### **Внимание:**

Перед началом работы установите карту памяти SD/ MMC.

Prestigio <sub>Roadrunner</sub> HD1 en extensive to the control of the control of the control of the control of the control of the control of the control of the control of the control of the control of the control of the control of

 Если свободного места на карте SD/MMC нет, устройство продолжит запись и начнет стирать ранее записанные файлы. При сохранении файлов на карту устройство прекращает видеозапись на 3 секунды.

## **Инструкции по безопасности**

Следуйте всем приведенным инструкциям по технике безопасности при использовании устройства Prestigio Roadrunner HD1. Соблюдение всех инструкций и предписаний, указанных в руководстве пользователя, является необходимым условием надежной работы данного устройства.

- Не пытайтесь разбирать или вносить изменения в конструкцию данного устройства.
- Не допускайте контакта устройства с водой или другими жидкостями. Данное устройство не является водонепроницаемым.
- При попадании воды или иной жидкости в устройство незамедлительно отключите его от компьютера. Дальнейшее использование устройства может привести к пожару или поражению электрическим током. Обратитесь в сервисный центр.
- Чтобы избежать риска поражения электрическим током, не прикасайтесь к устройству влажными руками.
- Не размещайте устройство вблизи источников тепла, не подвергайте его воздействию тепла или открытого пламени.
- Не размещайте устройство вблизи действия сильных электромагнитных полей. Это может привести к его выходу из строя и повреждению данных.

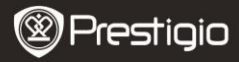

### **Технические спецификации**

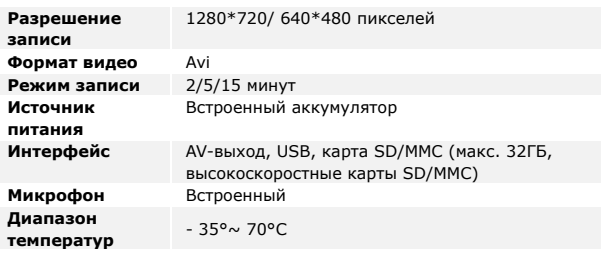

### **Примечание**

Поскольку продукты Prestigio постоянно обновляются и улучшаются, Ваше устройство может незначительно отличаться внешним видом или функциональностью от представленного в данном кратком руководстве. Комплект поставки может изменяться в зависимости от региона.